#### ДЕПАРТАМЕНТ ОБРАЗОВАНИЯ И НАУКИ ГОРОДА МОСКВЫ

#### Государственное автономное образовательное учреждение дополнительного профессионального образования города Москвы «МОСКОВСКИЙ ЦЕНТР РАЗВИТИЯ КАДРОВОГО ПОТЕНЦИАЛА ОБРАЗОВАНИЯ»

#### УПРАВЛЕНИЕ РАЗВИТИЯ ЦИФРОВЫХ ТЕХНОЛОГИЙ ОБРАЗОВАНИЯ

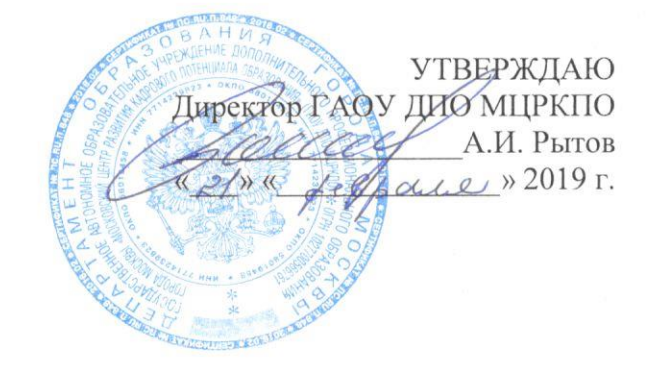

Дополнительная профессиональная программа (повышение квалификации)

Создание комплексных образовательных приложений в МЭШ с помощью онлайн-сервиса LearningApps

Рег. номер  $591$ 

Начальник учебного отдела  $\mathcal{E}_{n}$  E.H. Кабанова Разработчики курса: Ильченко Т.В. Лубочникова К.А. Невская О.В.

Одобрено на заседании Управления развития цифровых технологий образования Протокол № 3 от 15.02.2019 г.<br>Начальник Управления <u>Дана Ю.В.</u> Федорова

> Направление: цифровая дидактика Уровень: продвинутый

### **1.1. Цель реализации программы:**

совершенствование профессиональных компетенций слушателей в области создания комплексных образовательных приложений в МЭШ с помощью онлайн-сервиса LearningApps.

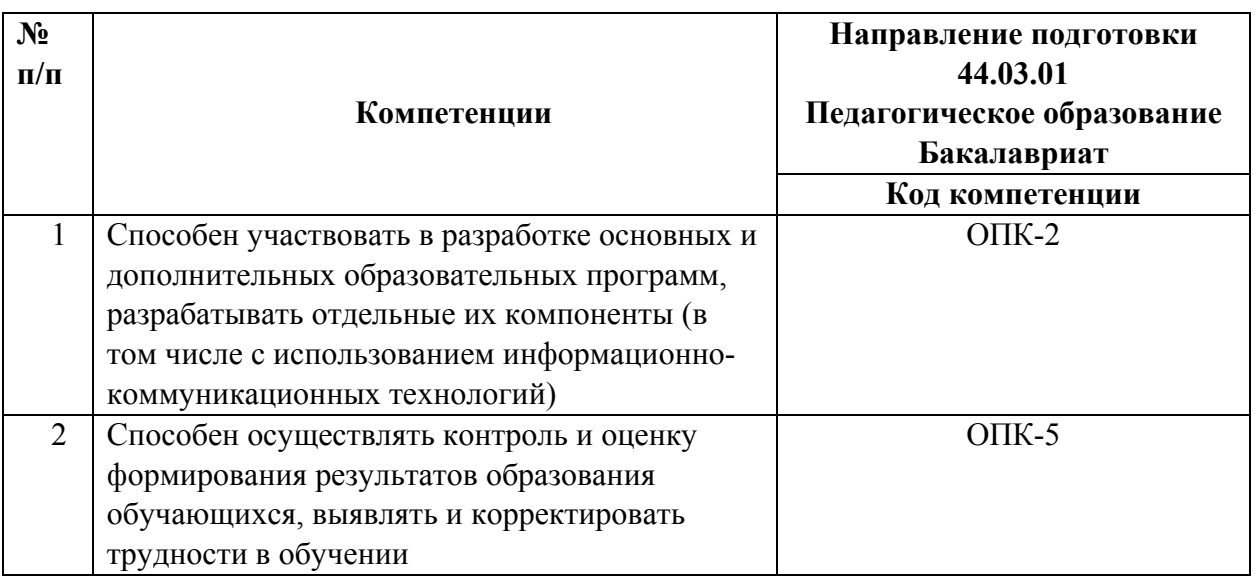

### **Совершенствуемые компетенции**

### **1.2. Планируемые результаты обучения**

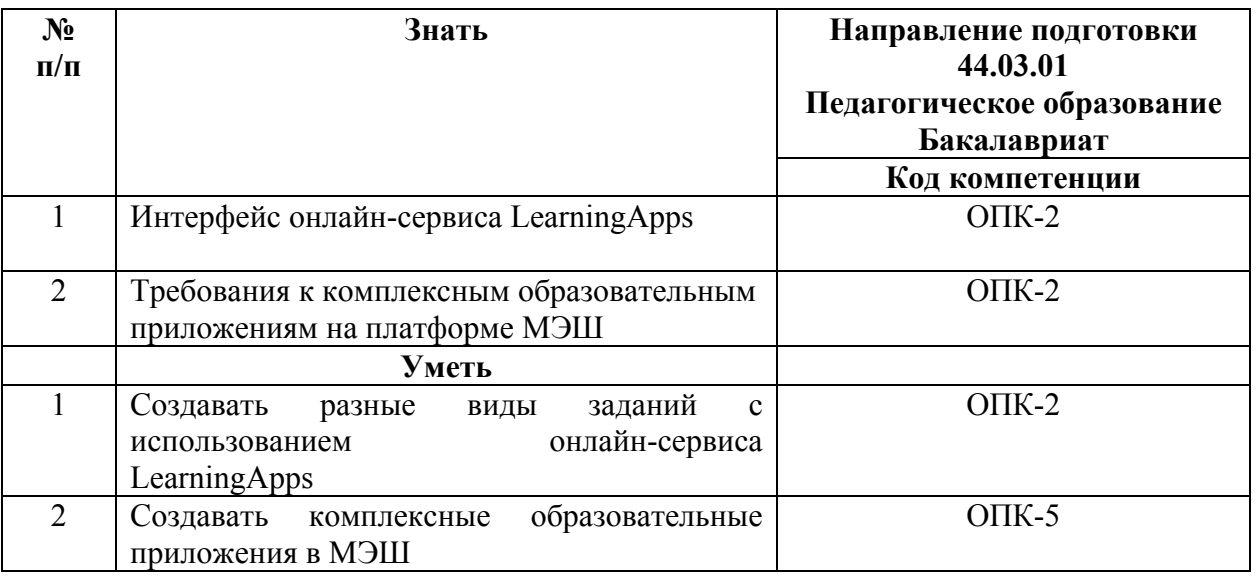

**1.3. Категория обучающихся:** уровень образования - высшее образование, область профессиональной деятельности – общее образование.

**1.4. Форма обучения:** очная с применением дистанционных образовательных технологий.

- **1.5. Режим занятий:** 4 академических часа в день, 4 дня.
- **1.6. Трудоёмкость программы:** 16 часов

# **Раздел 2. «***Содержание программы***»**

# **2.1. Учебный (тематический) план.**

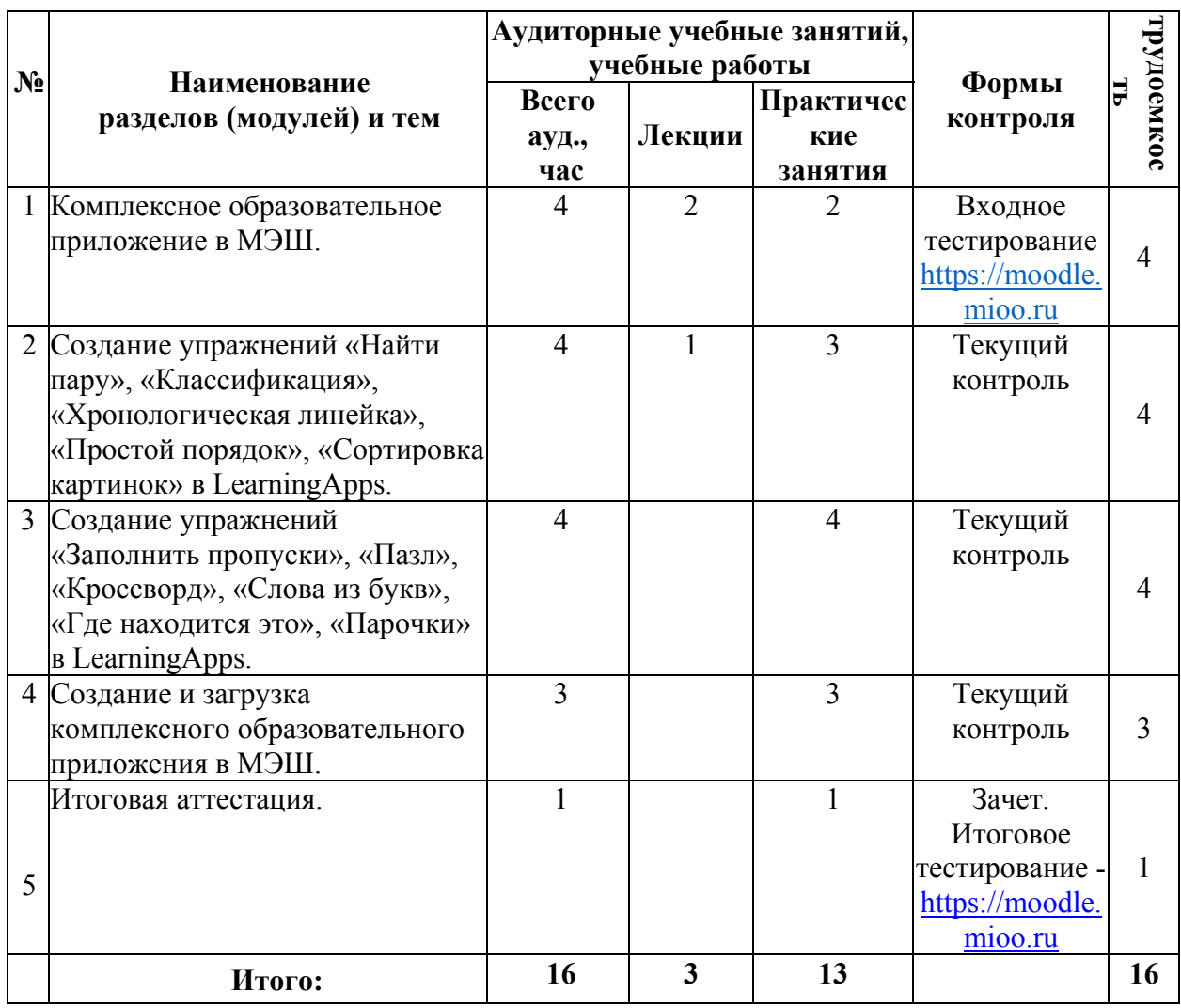

# **2.2. Учебная программа**

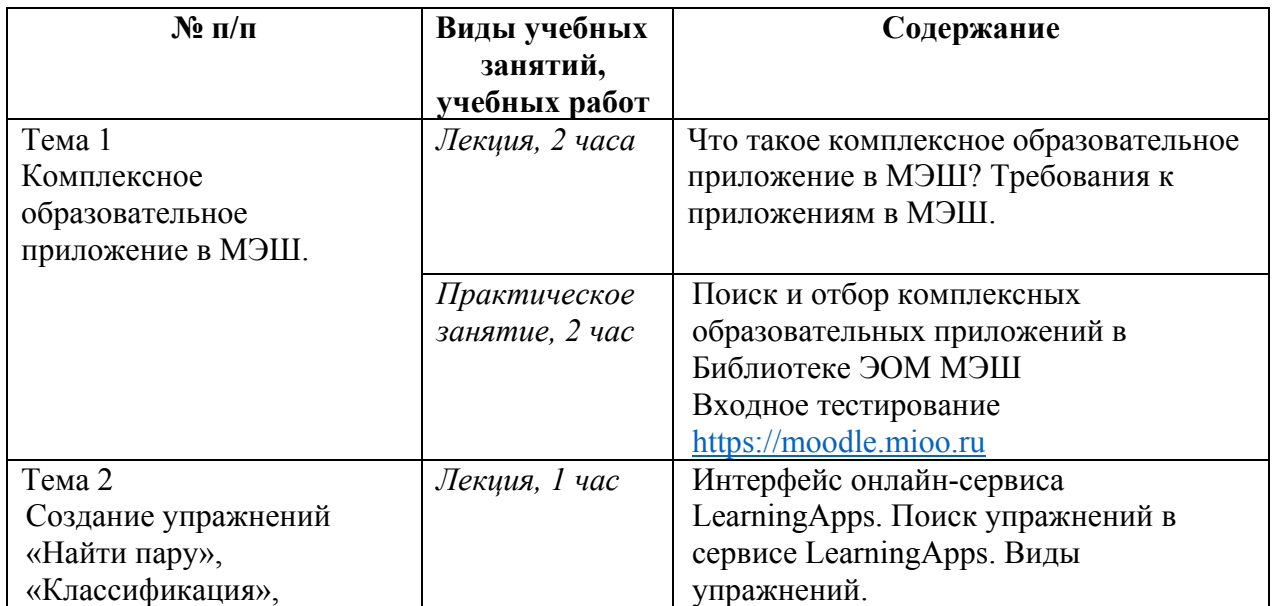

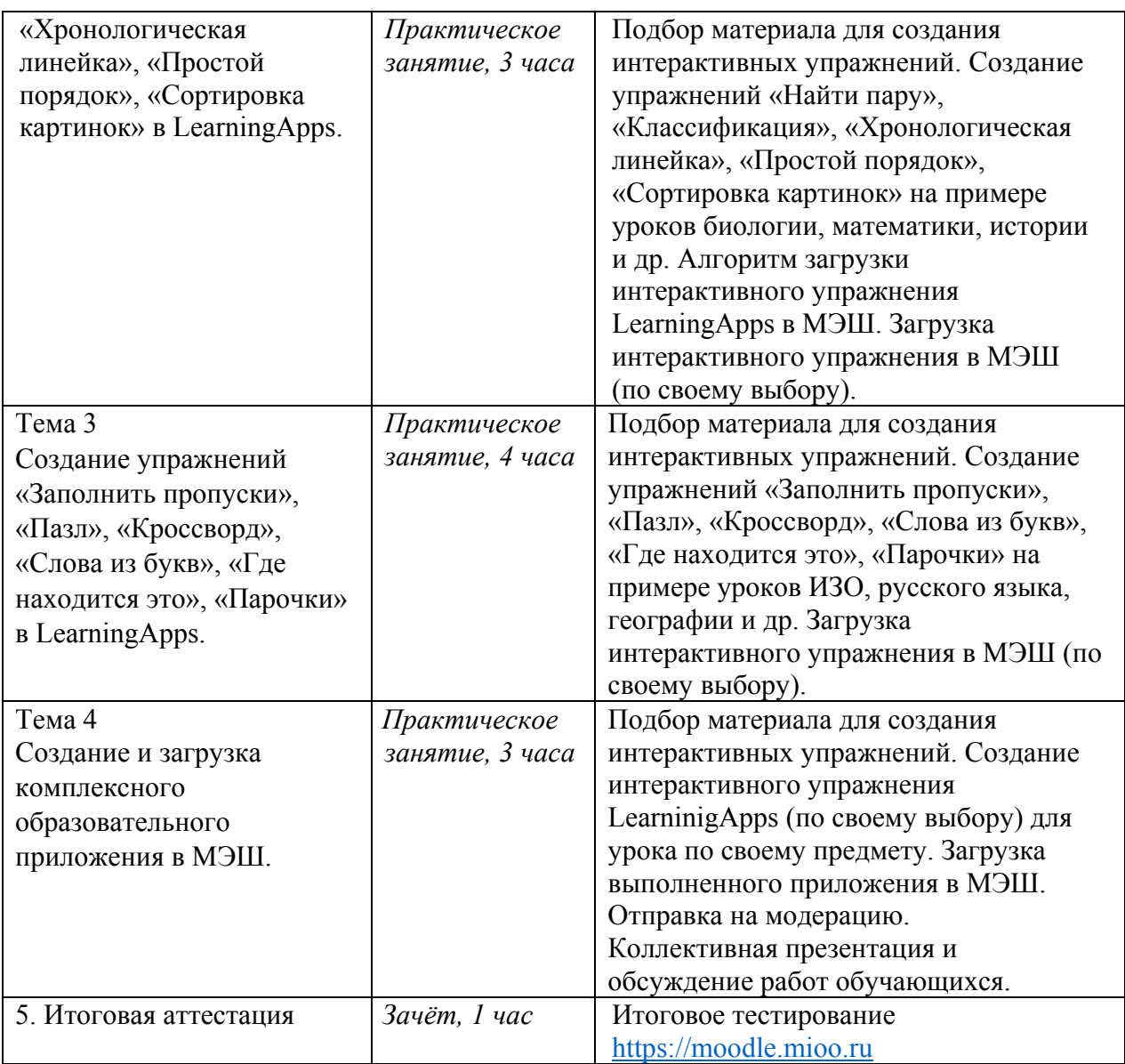

### **Раздел 3***. «Формы аттестации и оценочные материалы»*

1. Текущий контроль осуществляется на каждом занятии посредством выполнения заданий преподавателя.

2. Итоговая аттестация включает:

• итоговое тестирование

• зачет - представление разработанного приложения с помощью онлайнсервиса LearningApps.

Требования к итоговой работе:

• интерактивное упражнение, созданное в LearningApps является рабочим;

• приложение, созданное с помощью онлайн-сервиса LearningApps загружено в МЭШ и отправлено на модерацию. Приложение получило положительную оценку при коллективном обсуждении в группе.

Фрагмент входного/выходного тестирования для выявления прироста знаний:

**1.** Упражнение в LearningApps, которое позволяет разместить информацию (слова, картинки и пр.) упорядоченно от прошлого к настоящему называется:

1) Классификация

2) Хронологическая линейка

3) Сортировка карточек

4) Календарь

**2.** Наличие какого файла в корневой директории архива обязательно и позволяет запускать комплексные образовательные приложения?

- 1) index.exe
- 2) index.zip
- 3) index.jpeg
- 4) index.html

Итоговая аттестация пройдена, если результат итогового тестирования – 60 и более процентов выполнения заданий, оценка за разработанное комплексное образовательное приложение – зачтено.

## **Раздел 4.** *«Организационно-педагогические условия реализации*

### *программы»*

# **4.1. Учебно-методическое обеспечение и информационное обеспечение программы**

1. Как создавать задания в сервисе LearningApps. Ссылка https://teachbase.ru/learning/sovety/kak-sozdavat-zadaniya-v-serviselearningapps/ (обращение 18.02.2019).

- 2. Мастер-класс по работе с LearningApps. Ссылка https://www.youtube.com/watch?v=B-3xIkrG9eM (обращение 18.02.2019).
- 3. Рекомендации по работе в LearningApps. Ссылка https://infourok.ru/rekomendacii-po-rabote-v-learningapps-1429834.html (обращение 18.02.2019).
- 4. «Шаг школы в смешанное обучение» / Андреева Н. В., Рождественская Л. В., Ярмахов Б. Б. — Москва: Буки Веди, 2016. — 280 с.
- 5. Общегородская платформа электронных образовательных материалов

«Московская электронная школа». Ссылка: https://uchebnik.mos.ru/ (обращение 18.02.2019).

- 6. Методическое пособие по созданию интерактивных заданий с помощью конструктора LearningApps.org. Ссылка http://doroninaek.ucoz.ru/metod/konstruktor\_interaktivnykh\_zadanij\_learningapps.pdf (обращение 18.02.2019)
- 7. Как загрузить приложение из learningapps в Библиотеку. Ссылка http://mes.mosmetod.ru/?mes\_post=%D0%BA%D0%B0%D0%BA-%D0%B7%D0%B0%D0%B3%D1%80%D1%83%D0%B7%D0%B8%D1%82 %D1%8C- %D0%BF%D1%80%D0%B8%D0%BB%D0%BE%D0%B6%D0%B5%D0%B D%D0%B8%D0%B5-%D0%B8%D0%B7-learningapps-%D0%B2-
	- %D0%B1%D0%B8%D0%B1%D0%BB%D0%B8 (обращение 18.02.2019).
- 8. Школа будущего меняет мир сегодня. Электронное издание. М.: 2017. Ссылка: https://mcrkpo.ru/School\_of\_the\_Future/ (обращение 14.02.2019).

## **4.2. Материально-технические условия реализации программы**

Компьютерный класс с доступом в интернет (компьютер или планшет у каждого обучающегося); мультимедийный проектор, интерактивная доска или интерактивная панель.